**Brandon Liu / Protomaps LLC / State of the Map 2022 Firenze**

# **Innovating on Derivative OSM Datasets**

### Background

### Protomaos End-to-end toolchain for custom self-hosted vector basemaps

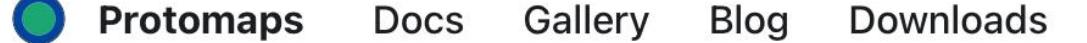

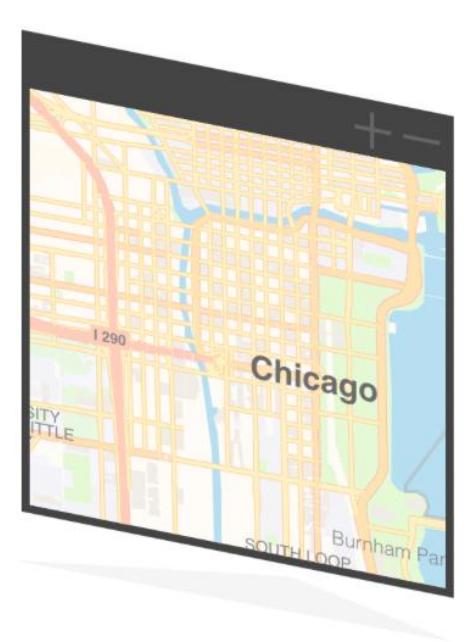

### Web maps, finally made simple

Protomaps is a system for bundling & dynamically styling maps using static files.

Get started with the Documentation, adapt the open source components and use our free downloads & free hosted API. Mantle is our commercial product for hosting your own global datasets at a fraction of the cost of typical map services.

**View Examples** 

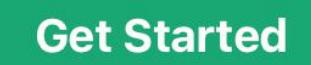

Make and host a map **We of anywhere on Earth in just a few minutes** 

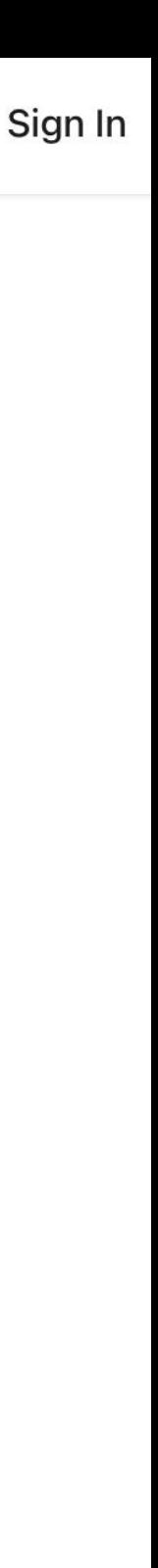

# **Background**

- **• Core values:** simplicity + easy to self-host
	- **•** Vector basemap tiles, No PostGIS, no tileservers, S3 only
- Several independent **open-source subprojects on github.com/protomaps** 
	- Rendering = protomaps.js (canvas + leaflet + typescript)
	- OSM database = OSM Express
	- Cloud-optimized tile archives = PMTiles

### Protomaps Toolchain

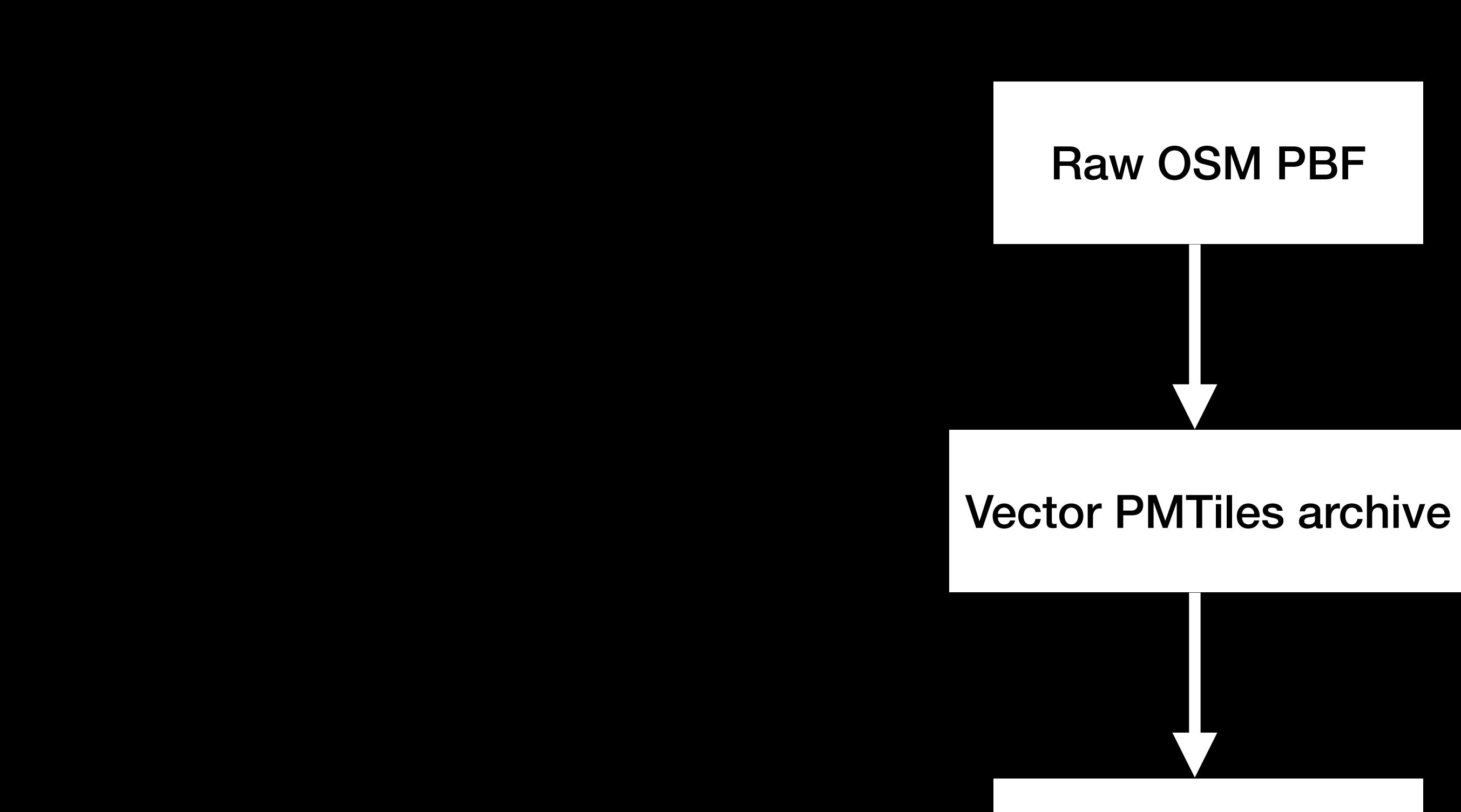

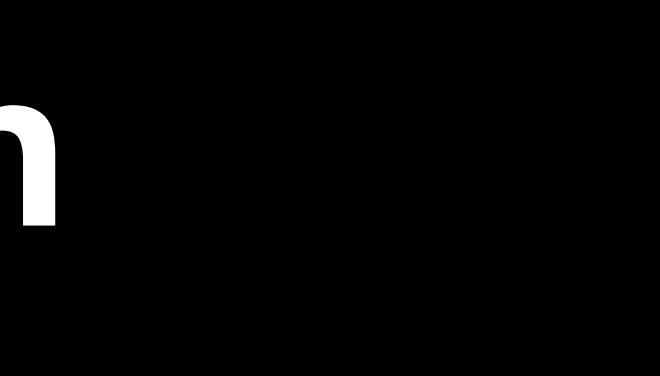

### protomaps.js browser rendering

# **More than tiles**

- Among OSM data products, tiles attract the most interest
- 

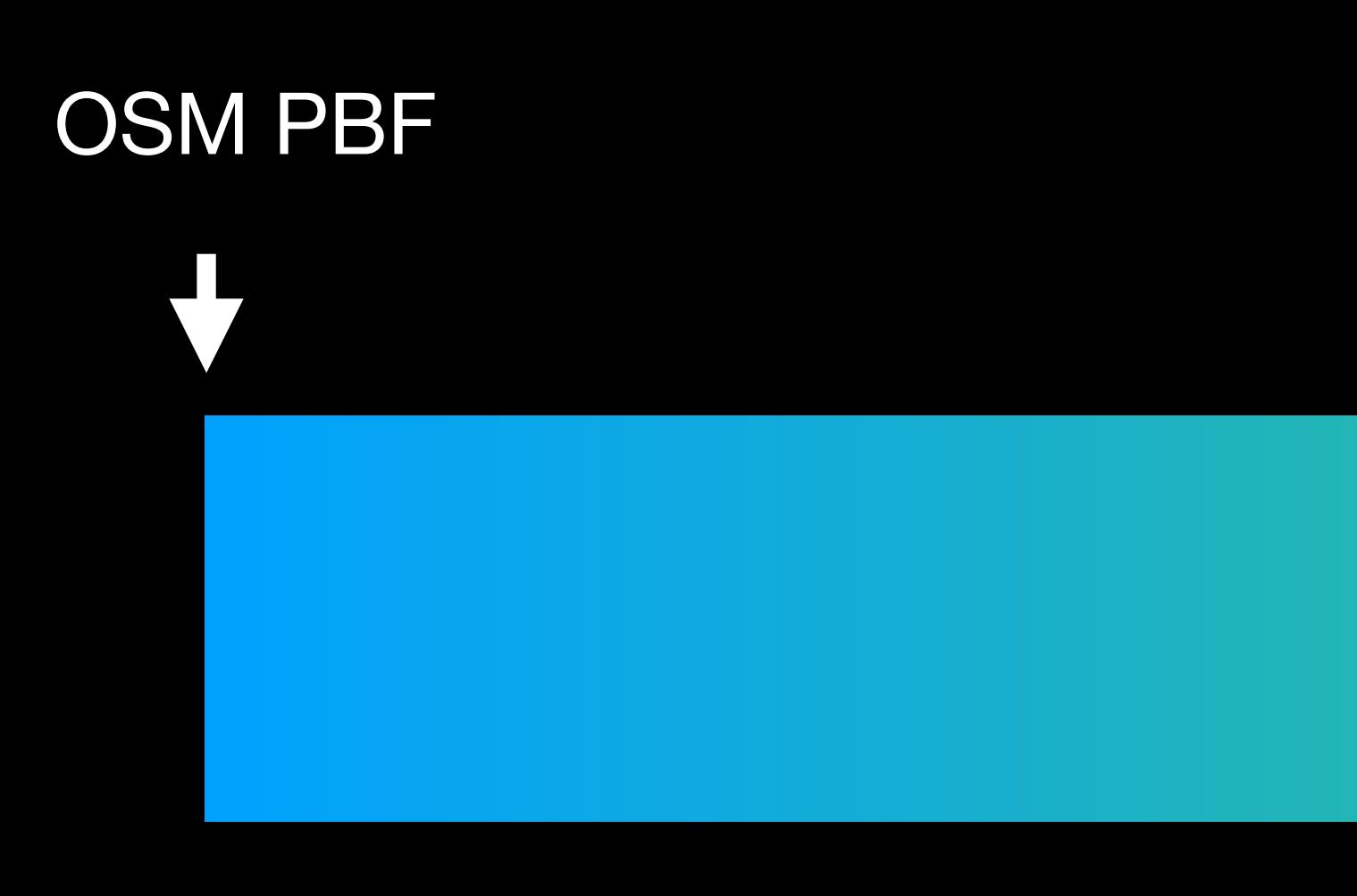

### • **But,** tiles are a specific display-oriented technique; less suited to other tasks

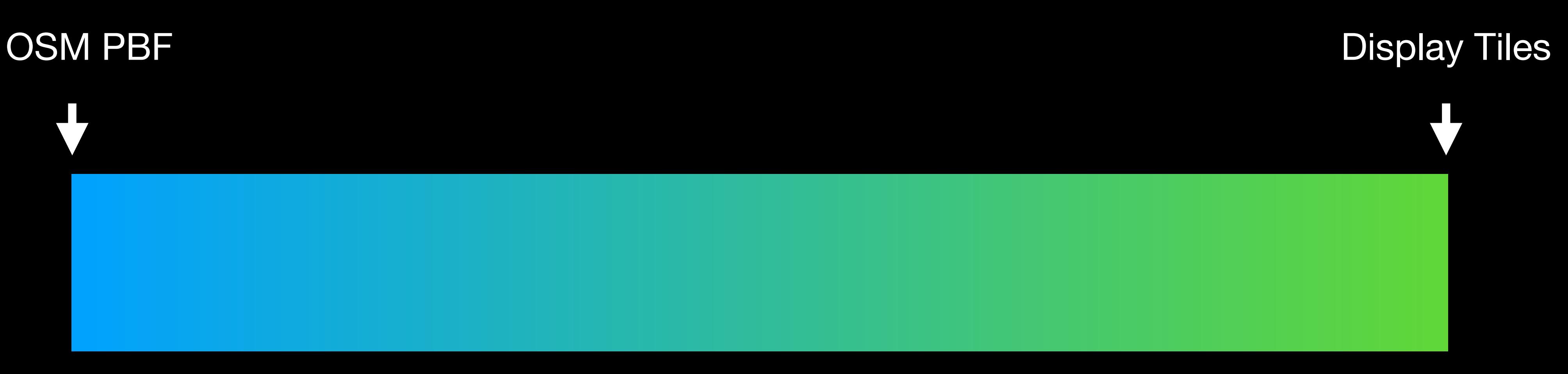

# **More than tiles**

- Datasets for use in QGIS, ArcGIS
- Analytical tasks need complete unsimplified geometries
- Input for making print and non-web maps

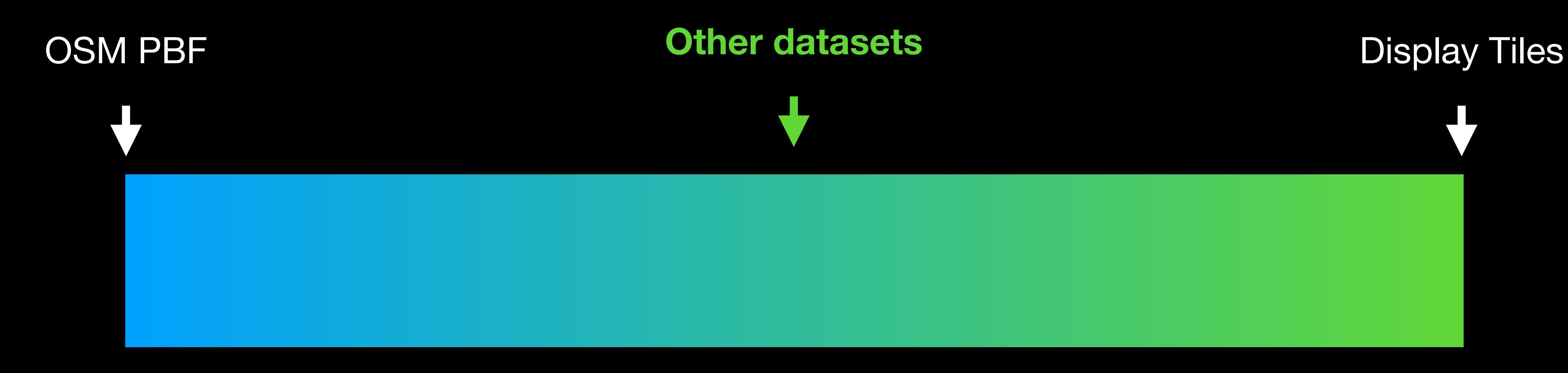

### **Protomaps Toolchain**

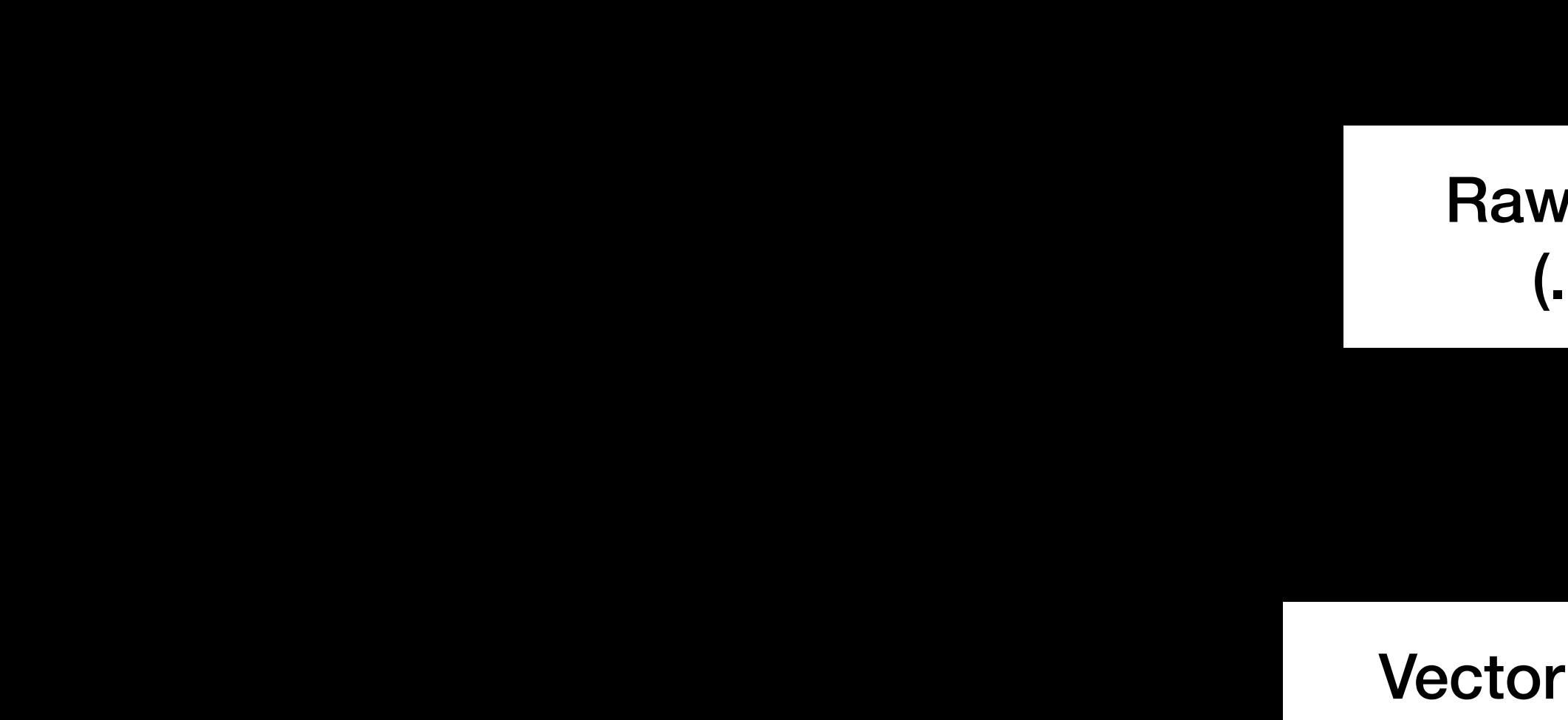

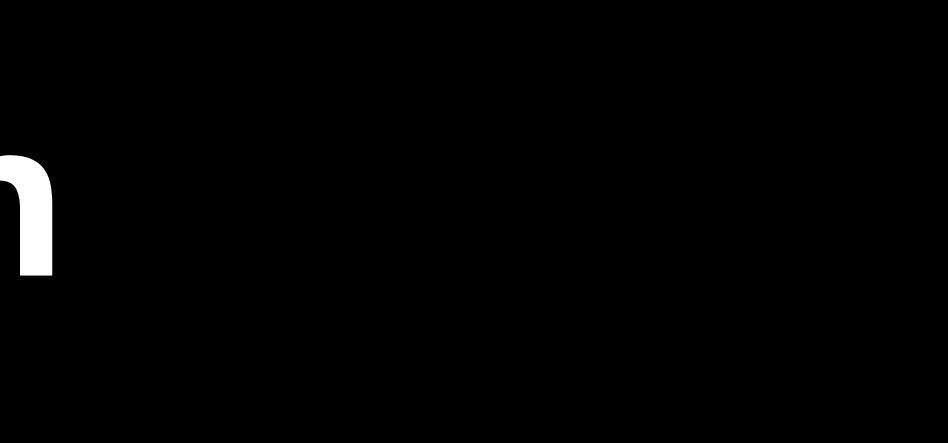

Raw OSM db (.osmx)

Vector tile archive (.pmtiles)

protomaps.js browser rendering

### Other formats?

# **OpenStreetMap as GIS Data?**

- For an audience of GIS users in general (a large group)
- Not for an audience of OSM experts (a small group)
- Deliver data in the format GIS users are used to
	- **• OGC Simple Features**
	- Pre-selected areas vs on-demand

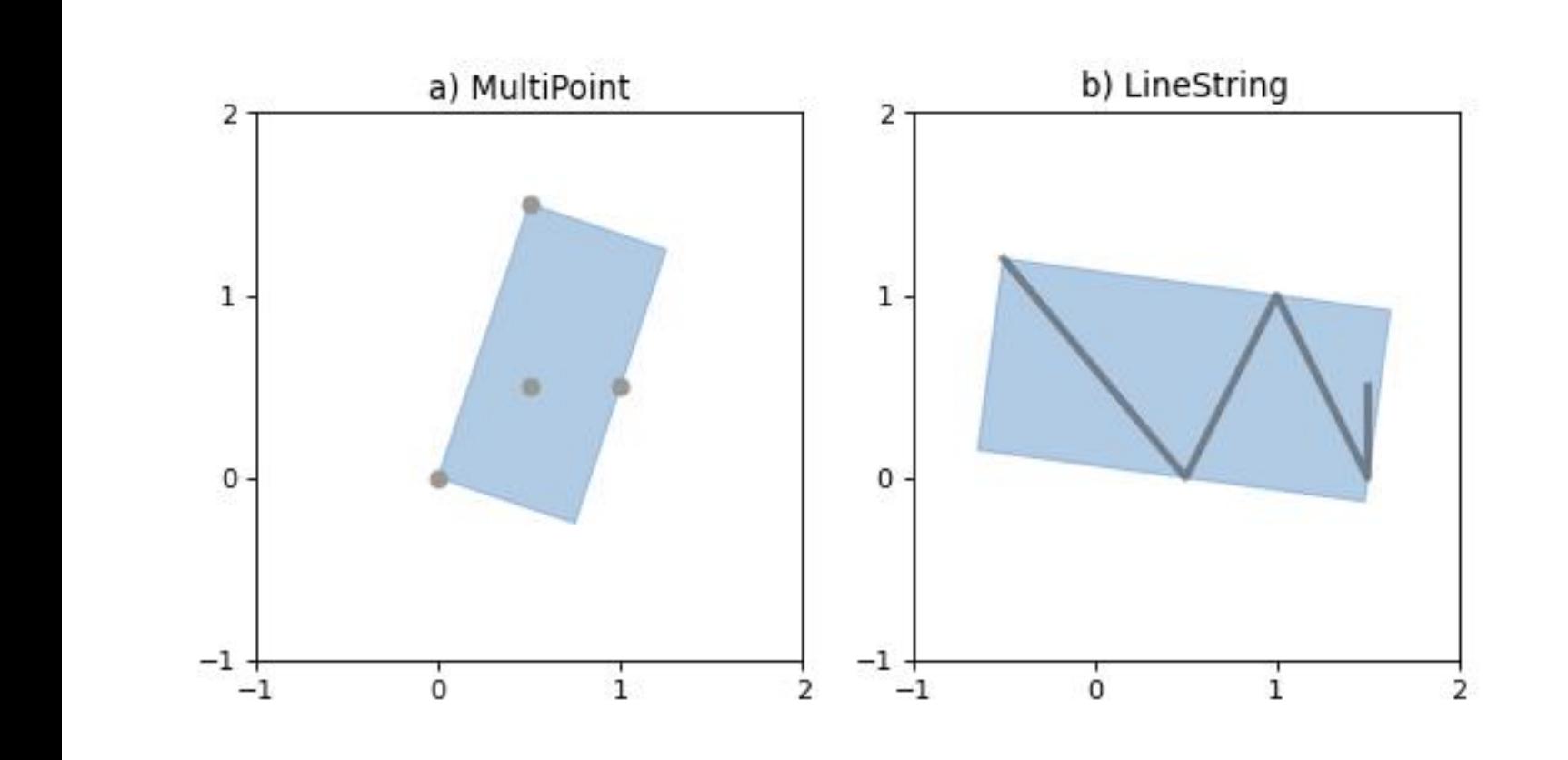

The Shapely Manual

# HOTOSM Export Tool

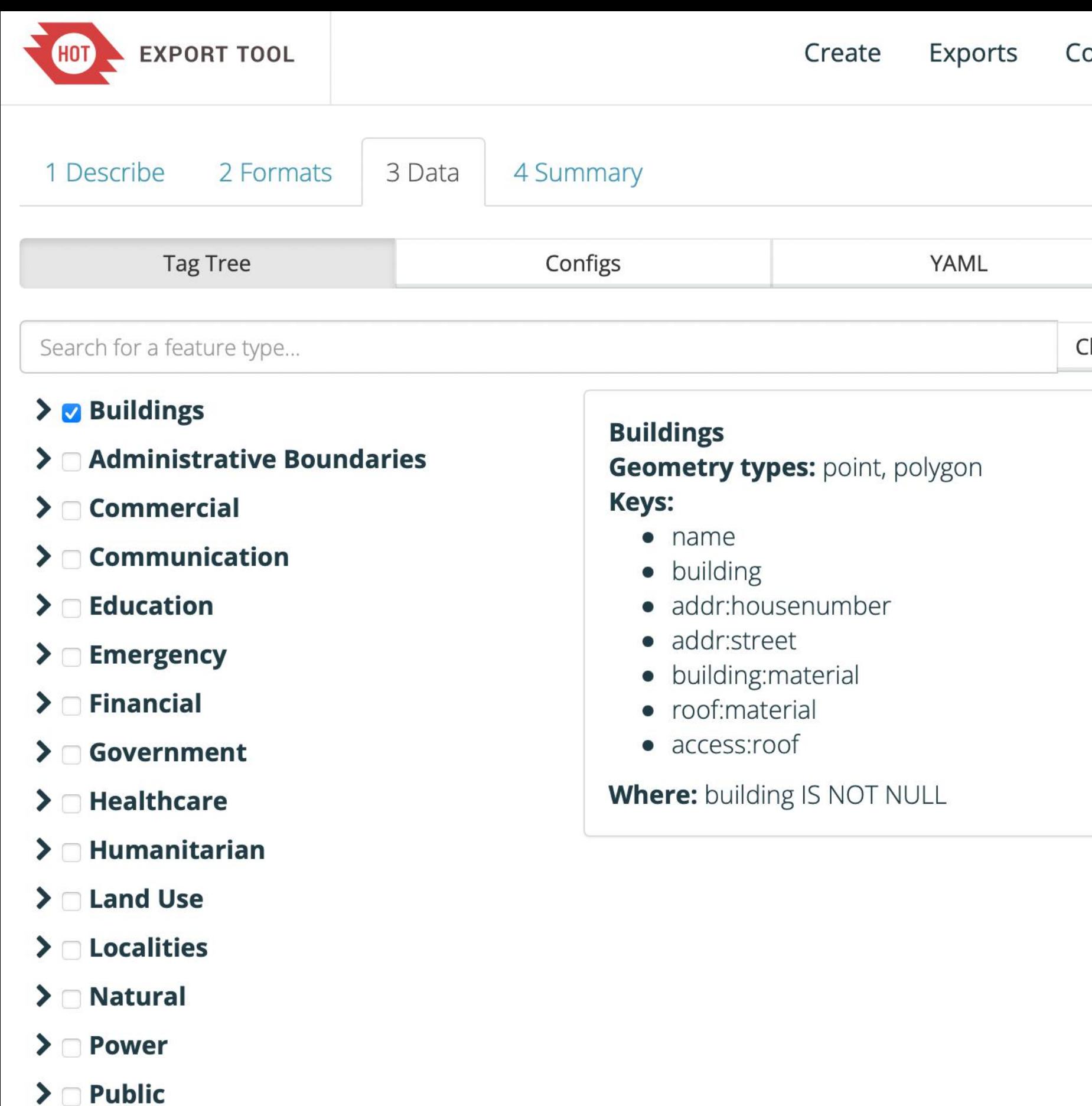

 $\sum$  Sport

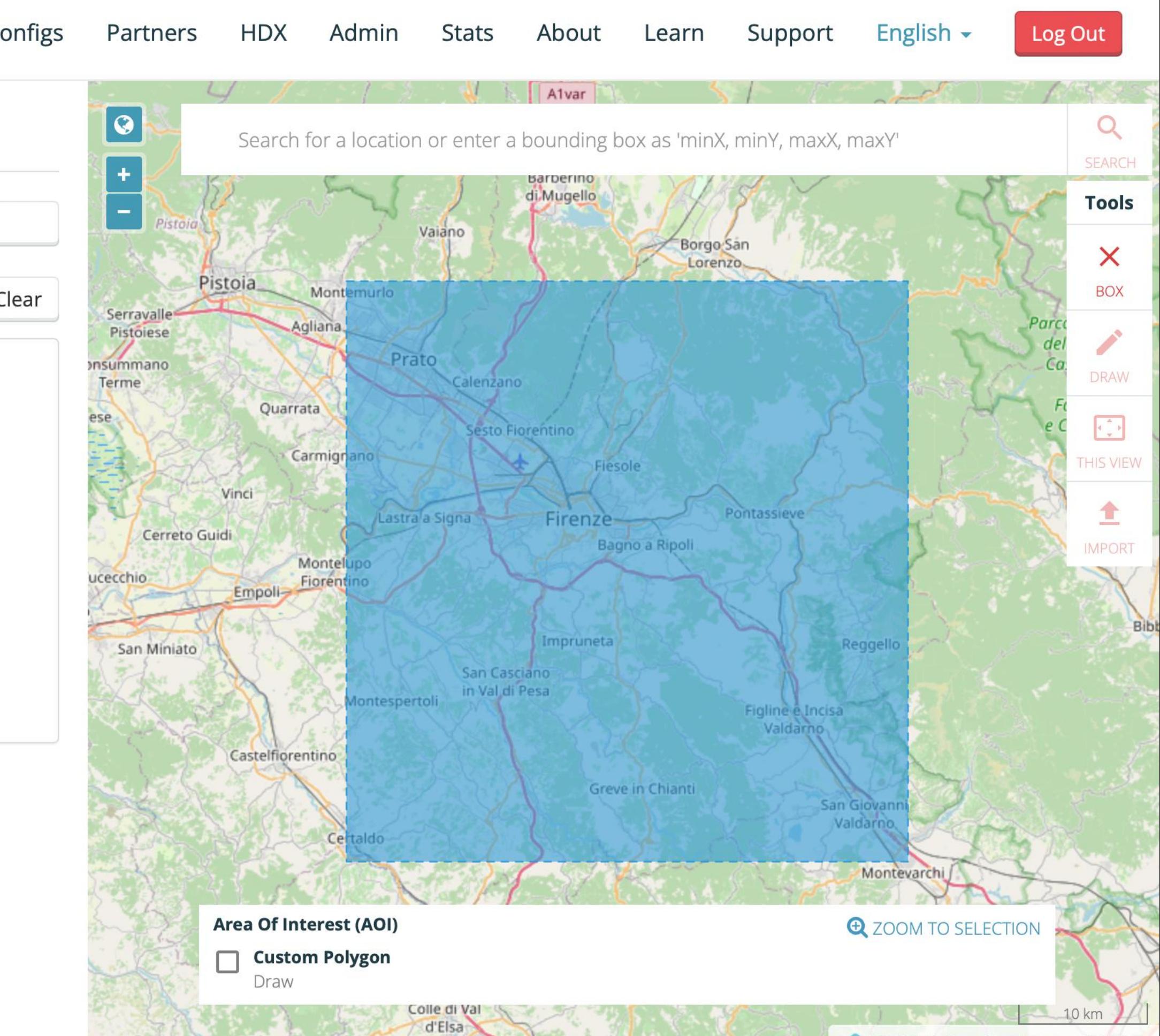

Volterra

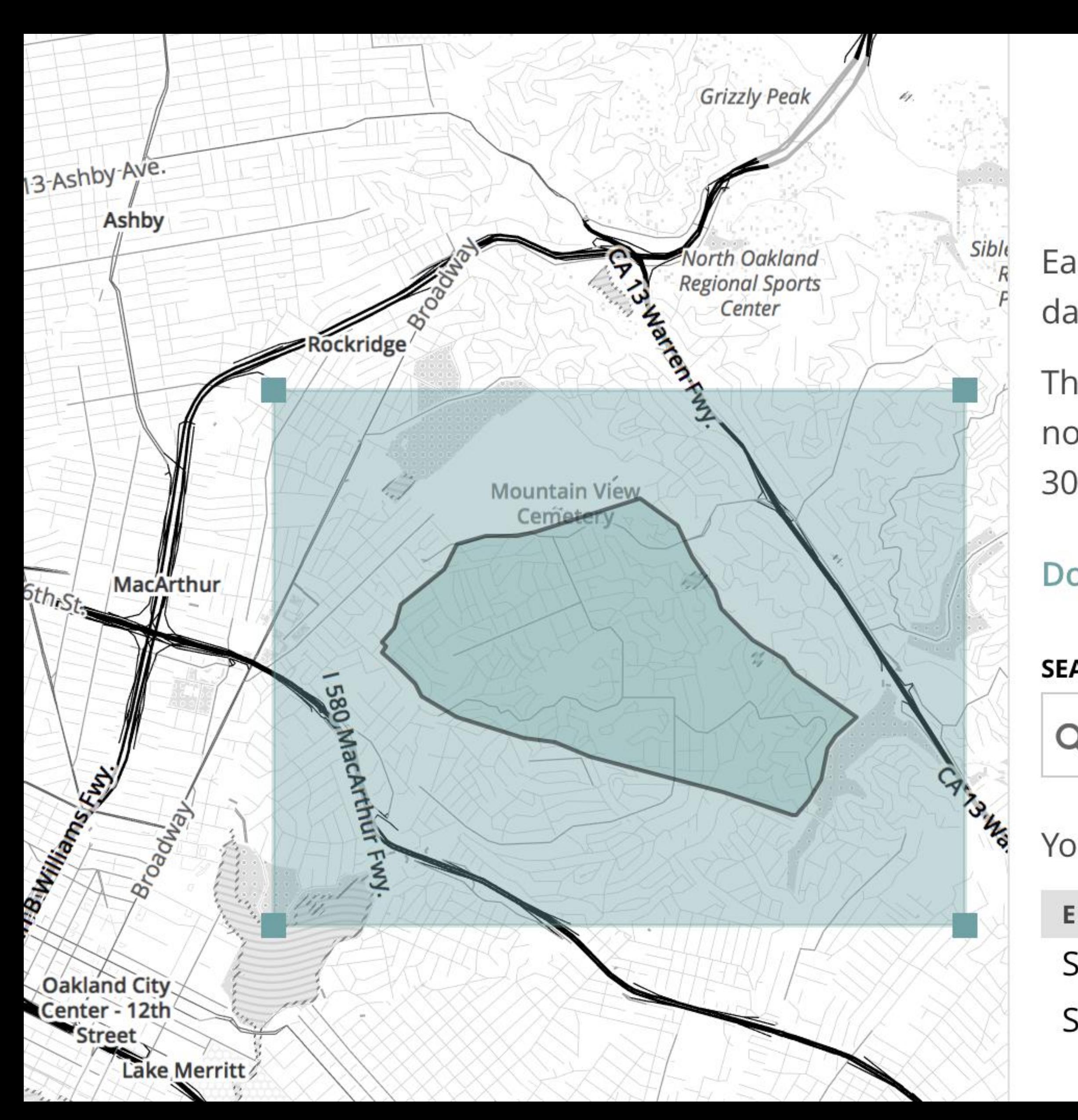

# metro extracts

Each week, Metro Extracts automatically extracts the latest OpenStreetMap data into manageable, metro-area files in a variety of formats for you to use.

The red boxes represent existing extracts, which you can download right now. You can also request a new extract (shown as a blue box) which will take 30-60 minutes to create.

Documentation | Tutorial | File Format Guide | Your Extracts

### **SEARCH FOR A CITY OR REGION**

Q Piedmont, CA, USA

**SEARCH** 

Your extract is included inside of a larger area:

**ENCOMPASSING METROS** 

San Francisco Bay

San Francisco

Mapzen

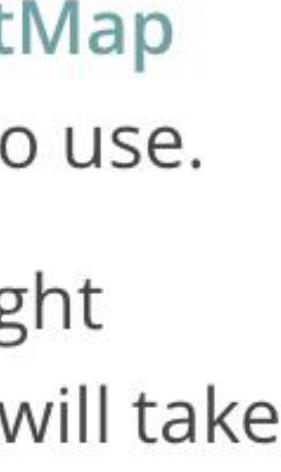

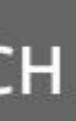

### **Protomaps Extracts Free and open source web service at [protomaps.com/downloads](http://protomaps.com/downloads)**

- Efficient on-demand metro extracts
- 1-minute update frequency from planet replication feed
- Fast non-rectangular extract areas via S2 Cell indexing
- Current output limited to raw OSM PBF

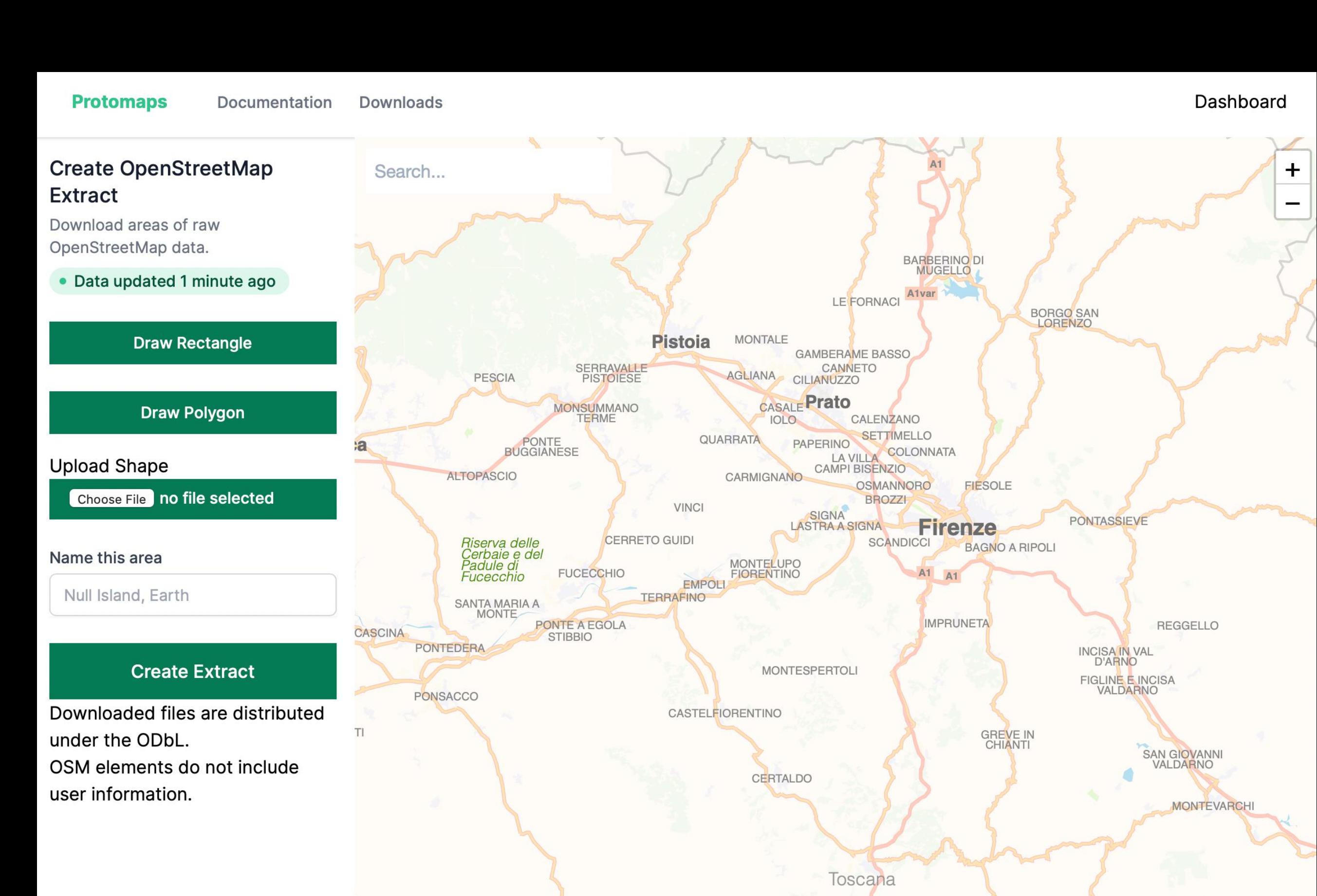

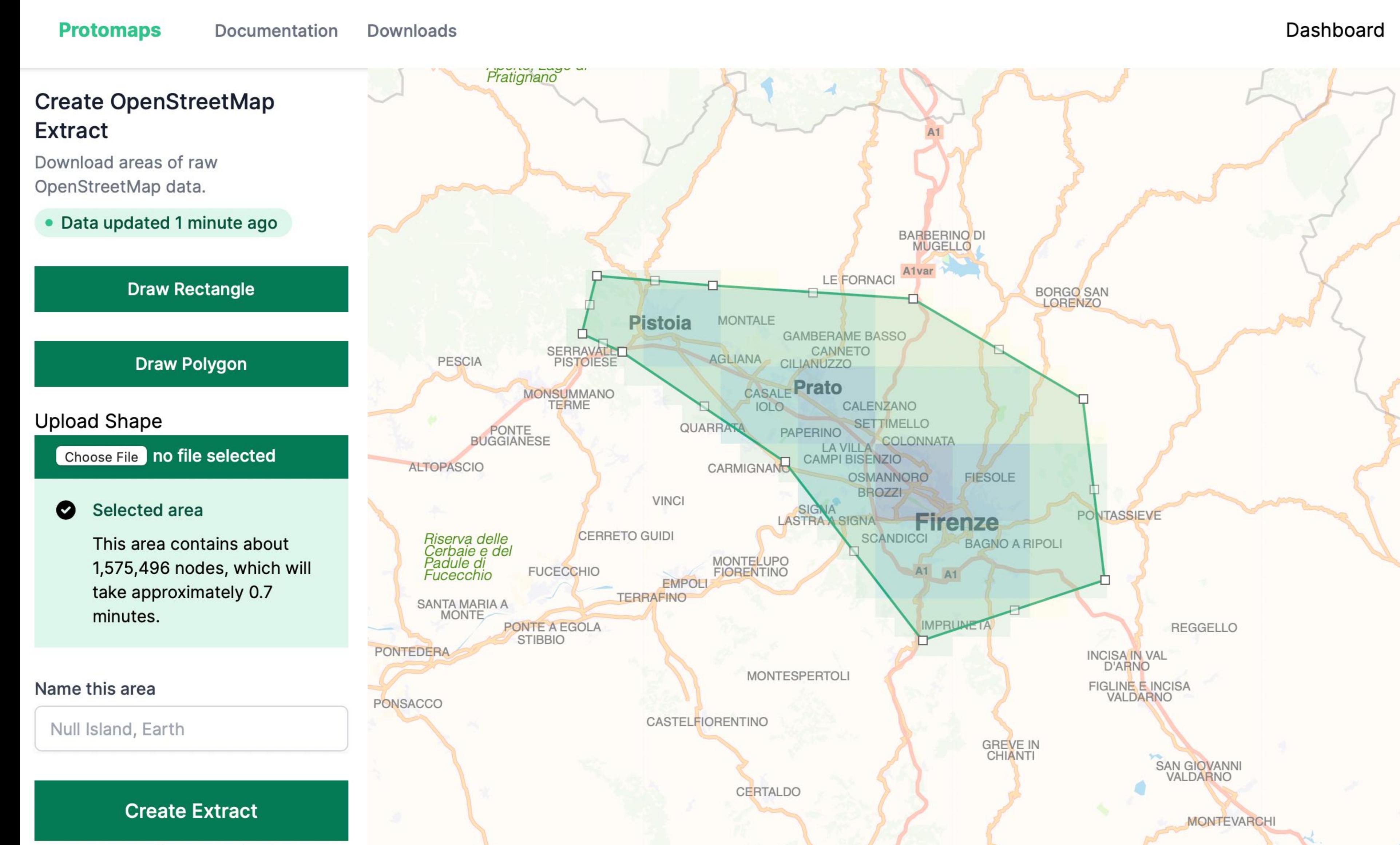

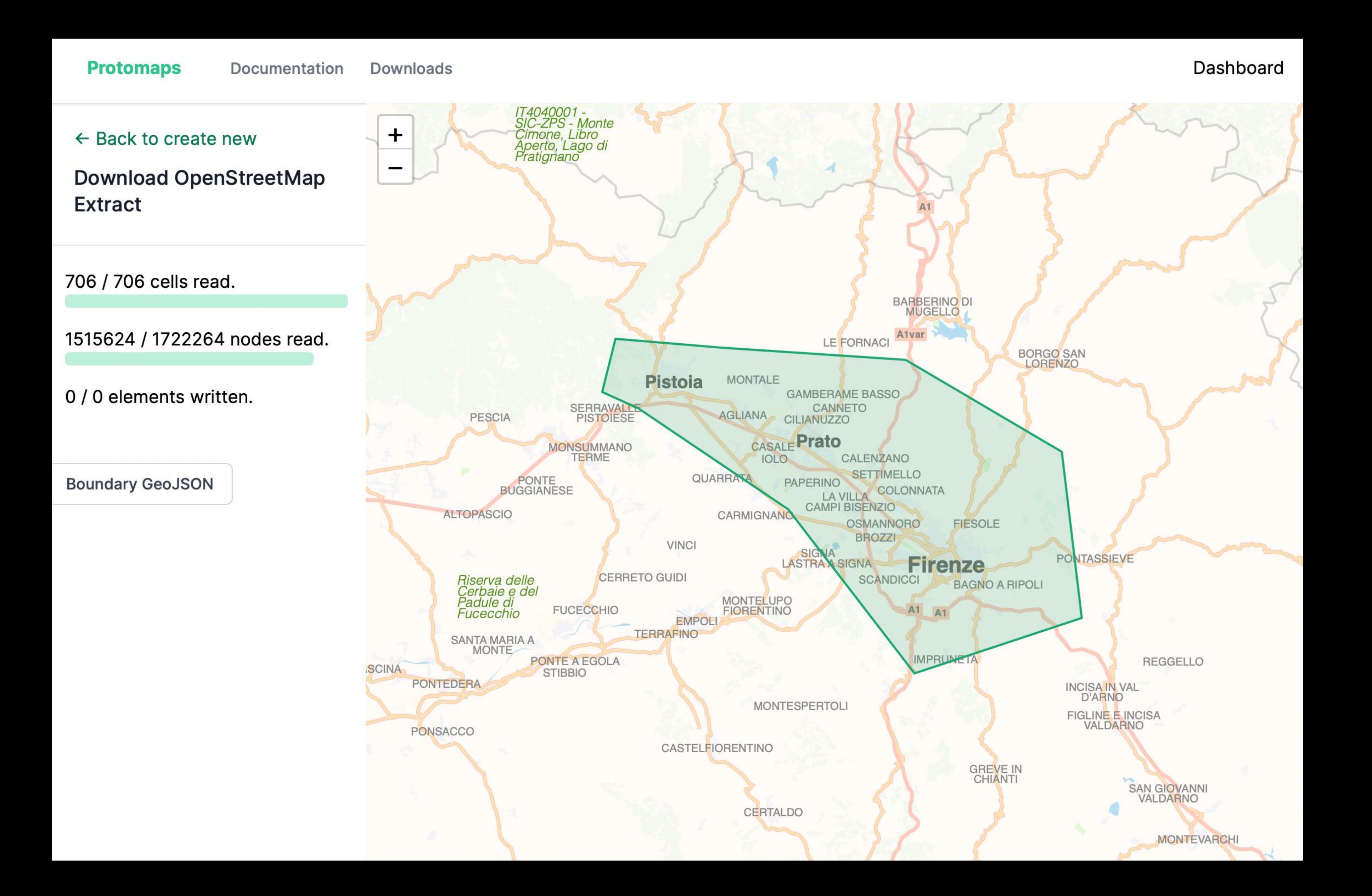

**Why not use use these everywhere?**

![](_page_13_Picture_0.jpeg)

# **.OSM.PBF**

### **Problem #1: OSM Isn't Tabular**

- OSM is made of nodes, ways, and relations to aid in editing and versioning
- **But,** GIS users expect a tabular schema with points, linestrings and polygons
	- Popular software like QGIS will try very hard to automate this, and not always succeed
	- Can slowly auto-generate thousands of columns where most column values are blank

![](_page_14_Picture_5.jpeg)

### Problem #2: OSM Data can exceed format limits

- The most widely used GIS format is ESRI Shapefile
- Shapefiles have a max size of 4 GB, limit of 255 columns with 10 character column names
- · switchfromshapefile.org

![](_page_15_Picture_4.jpeg)

![](_page_15_Picture_5.jpeg)

### **Problem #3: Making OSM tabular implies lots of cleanup**

- height: 100 m
- height: 300'
- height: 30.5
- A strictly typed number column needs to handle all of these!

![](_page_16_Picture_6.jpeg)

![](_page_17_Picture_95.jpeg)

### Remark

al for metres, and would look like: height=4 m.

beriod character as a separator.

character after the feet value and a typewriter double-quote character es are not permitted.

![](_page_17_Picture_5.jpeg)

![](_page_18_Figure_0.jpeg)

### **Way 759944977**

Tags 12  $area = yes$ height =  $4'$  $indoor = area$ layer  $= -2$  $level = -2$  $ref = 111;112$  $train = yes$  $tunnel = yes$ 

- 
- 

 $location = underground$  $network = Metro-North$  Railroad  $public_transport = platform$  $rality = platform$ 

**THE ILERS ARIAN AND AND AND THE TIME OF THE REAL PROPERTY.** 

 $n \geqslant n$ 

X

7ء ر

![](_page_18_Picture_6.jpeg)

 $222$ 

![](_page_18_Picture_7.jpeg)

# **Making OSM tabular**

- Status quo approaches:
	- Shapefile, GeoPackage, GDAL OSM Driver, GeoJSON
- Usually, getting *"all OSM data"* into tabular form is not feasible
	- Focus instead on a thematic slice of data

### **FlatGeobuf** An efficient replacement for Shapefile

- The best current format for general-purpose Simple Features  $\bullet$ 
	- Readable by GDAL 3.1+, QGIS (fixed tabular schema, no schemaless yet)  $\bullet$
	- Built support into tippecanoe for reading  $\bullet$ 
		- github.com/protomaps/tippecanoe
- **Other alternatives: GeoParquet?**

![](_page_20_Picture_6.jpeg)

![](_page_20_Picture_7.jpeg)

### **osmx-featuresource**

- New OSM Express sub-program to output FlatGeobuf to a stream
	- Uses OSM Express (.osmx) file as a data source
	- Uses libosmium MultiPolygon builder
	- Limited to fixed schema, customization in development
	- [github.com/protomaps/OSMExpress/](http://github.com/protomaps/OSMExpress/)
- osmx-featuresource SOURCE.osmx MIN\_X MIN\_Y MAX\_X MAX\_Y

![](_page_22_Picture_0.jpeg)

![](_page_22_Picture_2.jpeg)

# **transformation config approaches**

- JSON configuration
	- Mapbox/MapLibre GL styles, osmium-tool config files
- YAML configuration
	- HOT Export Tool, Tangram styles, planetiler custommap (WIP)
- Custom configuration file:
	- osm2pgsql
- Scripting: Tilemaker Lua, Starlark
	- See Cartographic Scripting @ [github.com/bdon/protomaps-experiments](http://github.com/bdon/protomaps-experiments)

# Specialized OSM datasets? e.g. admin boundaries, coastlines

![](_page_24_Picture_1.jpeg)

# Other OSM-specific datasets might need special techniques

### **Protoshapes Planet-scale administrative boundary dataset**

- Open source at [GitHub.com/protomaps/protoshapes](http://GitHub.com/protomaps/protoshapes)
- A "polygon gazetteer", or set of polygon shapes with names
- Is not itself a geocoder but essential input data to enable geocoding and reverse geocoding

![](_page_27_Picture_0.jpeg)

### **Protoshapes Another OSM Express-based program**

- protoshapes create planet.osmx protoshapes.fgb
	- Takes ~30 minutes to output FlatGeobuf on laptop
	- Random access over OSM data useful for other tasks
		- e.g. calculate the degree of road connectivity for a given node
- 4.76 GB, 584,976 polygon geometries
- Does not yet implement spatial hierarchy e.g.
	- Firenze (6) / Toscana (4) / Italia (2)

![](_page_29_Picture_0.jpeg)

![](_page_30_Figure_0.jpeg)

![](_page_30_Picture_37.jpeg)

![](_page_30_Picture_38.jpeg)

### **natural=coastline**

### • It is possible to assemble the ocean and land without dealing with continent-

- scale polygons!
- Divide the world into a grid and store only the coastline polygons
	- "Web" tiles at a fixed zoom are a convenient starting grid

![](_page_32_Figure_0.jpeg)

![](_page_32_Figure_1.jpeg)

![](_page_33_Picture_61.jpeg)

m

### **Deep Dive: natural=coastline**

Posted by bdon on 28 December 2019 in English (English). Last updated on 29 December 2019.

I have made several edits around the world related to the OSM coastline. My goal is to enable smallscale derivation of land and ocean polygons without resorting to global preprocessed continent geometries assembled from programs like OSMCoastline.

As a primer, the coastline should be mapped as ways with natural=coastline, with land on the left side and ocean on the right side. This is specified on the OSM wiki: Tag:natural=coastline. "Land" in this instance is defined as the non-ocean parts of the world, not solid ground in general; for example, the Great Lakes are represented not by coastlines but as water body features inside "land".

There are a few implications to this design:

The ocean should be one polygon in the OGC Simple Features sense: it has one outer ring in the clockwise (CW) direction, and a counter-clockwise (CCW) inner ring for every continent and island. The Caspian Sea is the one exception to this single polygon as stated on the Wiki.

The complement of the global ocean polygon is thousands of land polygons representing continents and islands. Each polygon has a single CCW outer ring and zero inner rings. Again, the one exception is that the Eurasian continent polygon has a CW inner ring representing the Caspian Sea.

In theory, this specification should be enough to infer land and ocean polygons from orientation even within a small geographic extract. I discovered and corrected several dozen places where a violation of this specification arises. The image below is an example of data that needs to be corrected:

![](_page_33_Picture_9.jpeg)

### $\frac{6}{9}$  bdon

### natural=coastline

![](_page_34_Picture_1.jpeg)

![](_page_35_Picture_0.jpeg)

![](_page_35_Picture_1.jpeg)

![](_page_36_Picture_0.jpeg)

Koefbac, CC BY-SA 4.0 <https://creativecommons.org/licenses/by-sa/4.0>, via Wikimedia Commons

### **Apply flood-fill to derive land and water**

![](_page_37_Figure_1.jpeg)

![](_page_37_Picture_2.jpeg)

### **Apply flood-fill to derive land and water**

![](_page_38_Figure_1.jpeg)

### **Apply flood-fill to derive land and water**

![](_page_39_Figure_1.jpeg)

### Store ocean=true boolean as 1-bit image

![](_page_40_Picture_1.jpeg)

### **Conclusions Or why any of this matters**

- **"Raw" OpenStreetMap** might always be exotic
	- To bring OSM to widest audience, a bridge to GIS is essential
- Users focus on a specific area of interest + theme, enable **data slicing**
- Make the specialized tools & formats **open source, simple and fast**

# **Thank you!**

- OSM Username: @bdon
- GitHub.com/protomaps
- brandon@protomaps.com

![](_page_42_Picture_4.jpeg)

![](_page_42_Picture_5.jpeg)

![](_page_42_Figure_6.jpeg)

- $\bigcirc$  Remove the current image
- Replace the current image

**Choose File** no file selected

(square images at least 100x100 work best)

○ Use Gravatar

**What is Gravatar?** 

![](_page_42_Picture_14.jpeg)

 $\circ$ 

 $\overline{O}$ 

 $\circ$